# **Deploy NONRTRIC with Docker**

**This page is out of date. Please see the relevant page for the latest release: e.g. [Release I - Run in Docker](https://wiki.o-ran-sc.org/display/RICNR/Release+I+-+Run+in+Docker)**

This article is an out of date guide to help you to deploy the nonrtric A1 Policy Functions using docker compose.

- [Prerequisite](#page-0-0)
- [Installation](#page-0-1)
- [NONRTRIC A1 Policy functions without A1 Controller](#page-0-2)
- [Nonrtric with A1 Controller](#page-1-0)
- [Init Script](#page-1-1)

## <span id="page-0-0"></span>**Prerequisite**

- Docker
- Docker Compose

## <span id="page-0-1"></span>**Installation**

Clone [nonrtric](https://gerrit.o-ran-sc.org/r/admin/repos/nonrtric) and go to nonrtric/docker-compose/

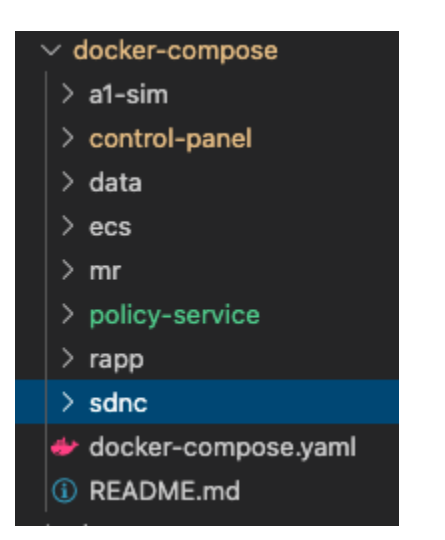

You can see a few folders for different components. You have the option to install the nonrtric with/without A1 controller based on your requirement.

## <span id="page-0-2"></span>**NONRTRIC A1 Policy functions without A1 Controller**

This command is to create nonrtric system without sdnc a1-controller

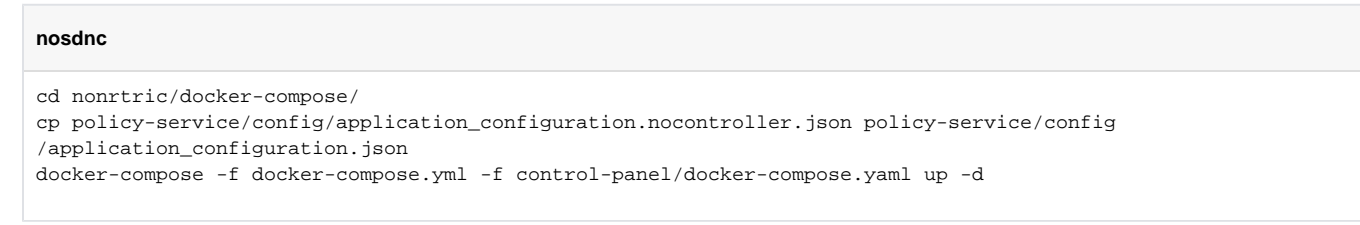

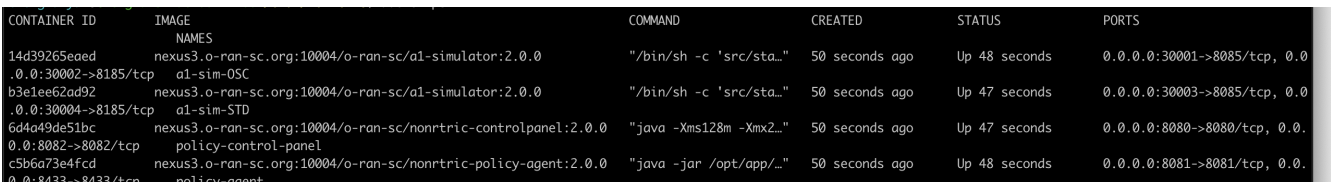

you should be able to see containers running as above.

## <span id="page-1-0"></span>**Nonrtric with A1 Controller**

This command is to create nonrtric system with sdnc a1-controller

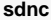

```
cd nonrtric/docker-compose/
cp policy-service/config/application_configuration.controller.json policy-service/config
/application_configuration.json
docker-compose -f docker-compose.yml -f sdnc/docker-compose.yml -f control-panel/docker-compose.yaml up -d
```
You can see the docker containers with docker ps,

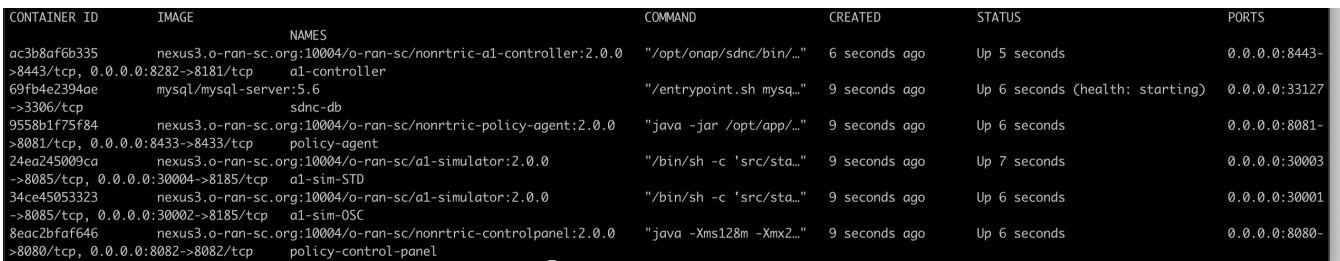

you should be able to see container running as above.

## <span id="page-1-1"></span>**Init Script**

You can create sample policy types/policy instances of both Standard & OSC Version.

Run the **fill\_data.sh** script under directory /data to create some dummy data in the running system.

### Command to load the data,

### **load data**

```
cd /nonrtric/docker-compose/data
```

```
./preparePmsData.sh.sh [policy-agent-port] [a1-sim-OSC-port] [a1-sim-STD-port] [http/https]
```
This will create,

- one policy type in a1-sim-OSC
- one service in policy agent
- one policy in a1-sim-OSC
- one policy in a1-sim-STD

Open the GUI to view all the policies & policy types created by the above script.

<http://localhost>:[control-panel-port]/

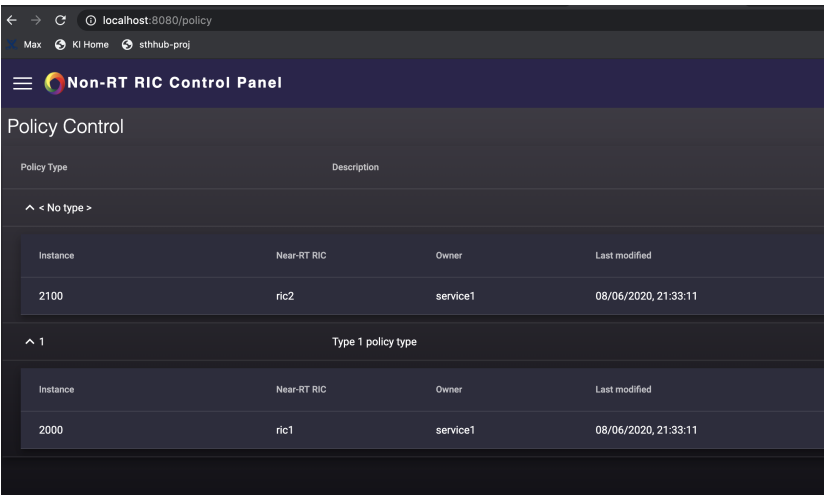